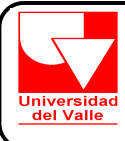

## **INSTRUCTIVO PARA EL NOMBRAMIENTO DEL EMPLEADO PUBLICO NO DOCENTE Y EMPLEADO PUBLICO DOCENTE**

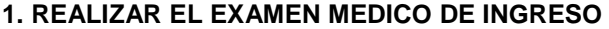

a). Debe Comunicarse con la Sección de Salud Ocupacional **en el Teléfono 3212100 -Extensión 2363 y solicitar la cita para que le realicen el Examen de Ingreso**.

b) Debe realizarse los siguientes Exámenes Clínicos, en cualquier Laboratorio: 1. Serología 2 . Hemograma 3. Grupo sanguíneo 4. Agudeza visual. 5. Audiometría

c) Solicitar en su EPS ó Servicio Medico actual ó en la última donde estuvo afiliado, copia de su historia Clínica a la fecha

d) Presentar el Examen Medico de Ingreso, el día y la hora que le fue asignado, en la Oficina de Salud Ocupacional **ubicada en el Edificio 381 –Piso 4 y debe llevar los siguientes documentos:** 

- Los resultados de los exámenes clínicos
- Fotocopia de su historia clínica
- Fotocopia de su documento de identidad

## **2. DILIGENCIAR LOS SIGUIENTES FORMATOS**

Formato de Declaración de Bienes y Rentas

Formato de Actualización de Datos Personales

Formato de Registro de Número de Cuenta para efectos de pago: debe reportar una cuenta de cualquier Entidad Bancaria.

Formato de Seguro de vida **sin enmendaduras** (diligenciar las 4 copias iguales)

#### **3. TRAMITAR LOS FORMATOS DE AFILIACIÓN AL SISTEMA DE SEGURIDAD SOCIAL ARP**

- Diligenciar el Formato de Afiliación a Riesgos Profesionales **únicamente** con tinta negra, sin enmendar,
- sin tachar, sin repisar y sin corrector liquido**.**
- Diligenciar **solo** las casillas de: información del trabajador y firma del trabajador
- **ADJUNTAR FOTOCOPIA AMPLIADA Y LEGIBLE DE LA CÉDULA DE CIUDADANÍA**. Si tiene contraseña de la cédula, esta debe estar firmada por el Registrador Nacional.

#### **PENSIONES**

- Diligenciar el Formato de Afiliación al Fondo de Pensiones **únicamente** con tinta negra, sin enmendar,
- sin tachar, sin repisar y sin corrector liquido**.**
- Diligenciar **solo** las casillas de: información del trabajador y firma del trabajador
- **ADJUNTAR FOTOCOPIA LEGIBLE DE LA CÉDULA DE CIUDADANÍA**. Si tiene contraseña de la cédula, esta debe estar firmada por el Registrador Nacional.

#### **EPS**

- Diligenciar el Formato de Afiliación a la EPS y la de sus beneficiarios **únicamente** con tinta negra,
- sin enmendar, sin tachar, sin repisar y sin corrector liquido.

#### **- ADJUNTAR FOTOCOPIA LEGIBLE DE LA CÉDULA DE CIUDADANÍA**.

- Si incluye beneficiarios tener en cuenta los siguiente:
- **a) Cónyuge o Compañero permanente**
- Adjuntar Fotocopia del documento de identidad del Cónyuge o compañero permanente
- Adjuntar Fotocopia del Registro Civil de Matrimonio o Declaración de Convivencia firmada por ambos.
- **b) Hijos ( de 0 a 25 años )**
- Fotocopia del Registro civil de Nacimiento, para hijos menores de 7 años de edad
- Fotocopia de la Tarjeta de identidad y Registro Civil de Nacimiento, para hijos mayores de 7 años de edad
- Fotocopia legible de la cédula de ciudadanía y Certificado original de estudios, para hijos con edad de 18 a 25 años.
- **c) Padres**
- Fotocopia del Registro Civil de nacimiento del trabajador donde conste el parentesco.
- Declaración Extrajuicio de la dependencia económica de los Padres.
- Fotocopia legible del documento de identidad de los Padres.
- **d) Beneficiarios Adicionales**
- Fotocopia legible del documento de identidad del beneficiario
- Declaración Extrajuicio de la dependencia económica del beneficiario.

**Si desea vincularse al Servicio Médico de la Universidad del Valle**, Entidad Adaptada EPS, debe hacer una carta dirigida a la Jefe de la División de Recursos Humanos, manifestando su deseo de hacerlo y con su firma respectiva y **ADJUNTAR FOTOCOPIA LEGIBLE DE LA CÉDULA DE CIUDADANÍA CESANTIAS**

- Diligenciar el formato de Afiliación al Fondo de Cesantías **únicamente** con tinta negra, sin enmendar, sin tachar, sin repisar y sin corrector liquido**.**
- Diligenciar **solo** las casillas de: información del trabajador y firma del trabajador
- **ADJUNTAR FOTOCOPIA LEGIBLE DE LA CÉDULA DE CIUDADANÍA**.

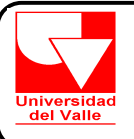

**VICERRECTORIA ADMINISTRATIVA**  División de Recursos Humanos

# **INSTRUCTIVO PARA EL NOMBRAMIENTO DEL EMPLEADO PUBLICO NO DOCENTE Y EMPLEADO PUBLICO DOCENTE**

### **4. TRAMITAR LOS SIGUIENTES DOCUMENTOS:**

Presentar original y copia de los Antecedentes Penales **Actualizados**, dado por el DAS.

Presentar original de los Antecedentes Disciplinarios **Actualizados**, dado por la Procuraduría.

Presentar original del Boletín de Responsables Fiscales **Actualizado,** dado por la Contraloría

1 Fotografía no instantánea 3X4 fondo azul – Se debe adjuntar al Formato de Solicitud de Carnet diligenciado

1 Fotocopia de la libreta militar.

1 Fotocopia del documento de Identidad.

Copia de la Tarjeta o Registro Profesional, sí se vinculará en el cargo de Profesional

 Adquirir en la Tesorería de la Universidad, ubicada en el primer piso del Edificio de Administración Central las siguientes estampillas:

- **EL 0.4%** del salario que devenga en Prouniversidad del Valle

- **El 0.5** % del salario que devengara en estampillas Procultura

- **El 2 %** del salario que devengará en estampillas Prohospitales.

- **El 1%** del salario que devengará en estampillas Proseguridad Alimentaria

#### **5. ELABORACION DEL FORMATO DE RESERVA PRESUPUESTAL :**

Debe dirigirse a la **COORDINACIÓN ADMINISTRATIVA** de la Dependencia donde se vinculara y solicitar que elaboren el Formato de RESERVA PRESUPUESTAL.

Debe ser impreso desde el computador ó a máquina, **no diligenciar a mano**.

### **6. ENTREGA DE DOCUMENTOS**

Debe presentarse a la División de Recursos Humanos cuando :

- Halla presentado el Examen Médico de Ingreso en la Sección de Salud Ocupacional
- Diligenciado todos los Formatos solicitados en el punto 2 y 3
- Tramitado todos los documentos solicitados en el punto 4.
- Diligenciado el Formato de Reserva presupuestal del punto 5.
- Fotocopia de Títulos Académicos obtenidos

## **7. NOTIFICACION DE LA RESOLUCION DE NOMBRAMIENTO**

La OFICINA JURIDICA lo citará para que realice la Notificación de la Resolución de Nombramiento, para ello debe: Presentarse con su documento de identidad en la Oficina Jurídica ubicada en el 4 piso del Edificio de Administración Central , Oficina No. 4036.

#### **8. POSESION DEL CARGO**

La División de Recursos Humanos lo citará para que se presente a firmar el Acta de Posesión, cumpliendo los siguientes requisitos :

- Se halla Notificado de la Resolución de Nombramiento en la Oficina Jurídica.
- Presentar las estampillas solicitadas y los formatos de seguridad social.
- Entregar el formato de actualización de datos, formato de carnet y formato de Seguro de Vida.
- Entregar en la División Financiera el formato de registro de número de cuenta donde le será consignado.

## **9. INCLUSION EN NOMINA.**

El Funcionario sólo ingresará a la nómina una vez se haya Posesionado en el respectivo cargo. Ninguna Persona puede empezar a laborar sin haber tomado Posesión del Cargo.

ASIGNACIÓN SALARIAL

\$